# **UIS SERVICE DESK**

## **COMPUTER HELP**

#### How to Login into OneDrive on Windows

**PURPOSE:** This guide will help Windows users set up OneDrive for the first time.

- How to locate OneDrive
- How to sign into OneDrive

#### **HOW TO LOG IN TO ONEDRIVE:**

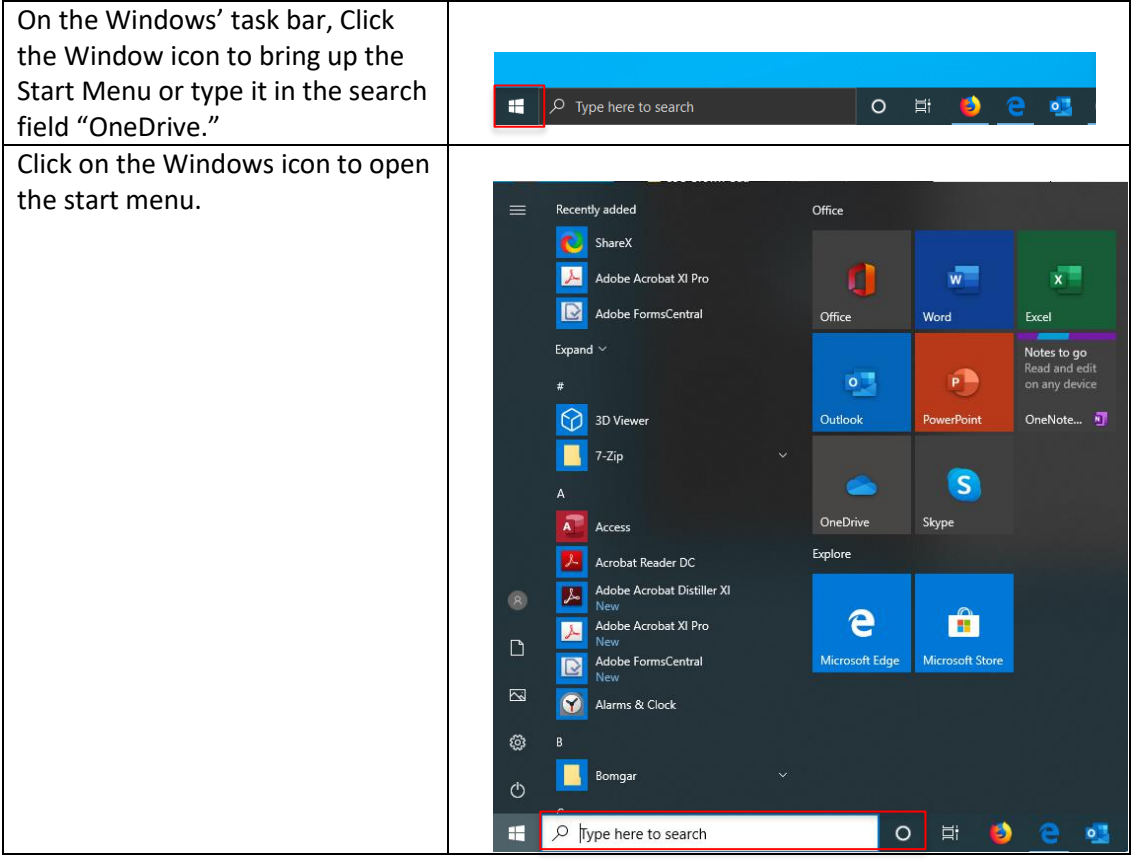

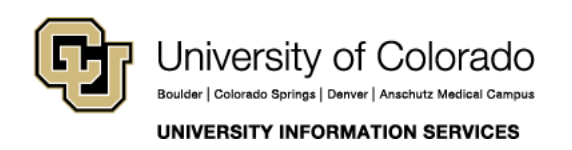

**Contact UIS** Call: 303-860-HELP (4357) Email. <mailto:help@cu.edu>

## **UIS SERVICE DESK**

### **COMPUTER HELP**

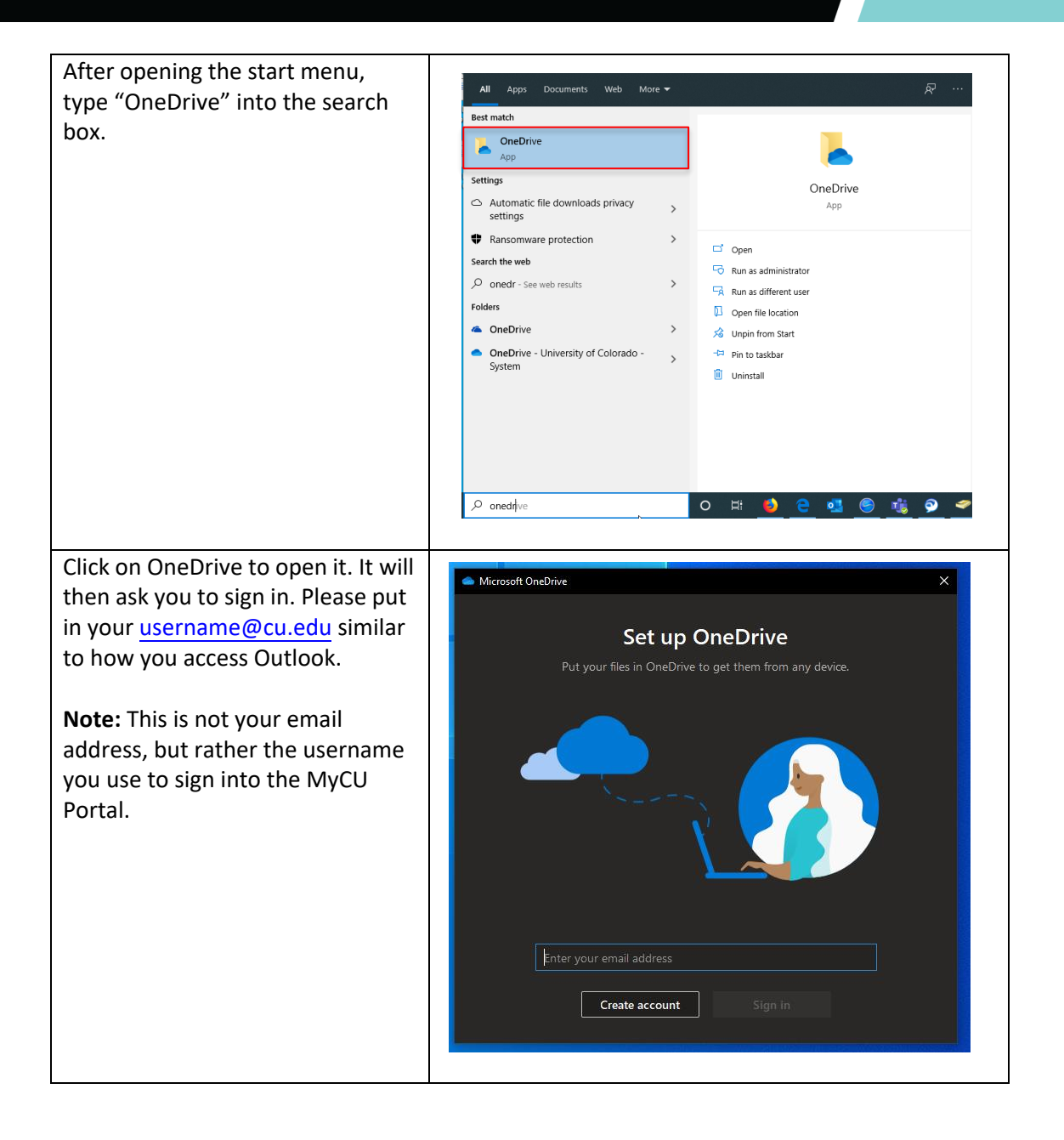

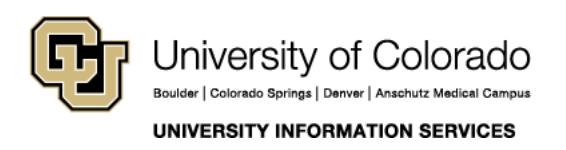

**Contact UIS** Call: 303-860-HELP (4357) Email: <mailto:help@cu.edu>

## **UIS SERVICE DESK**

### **COMPUTER HELP**

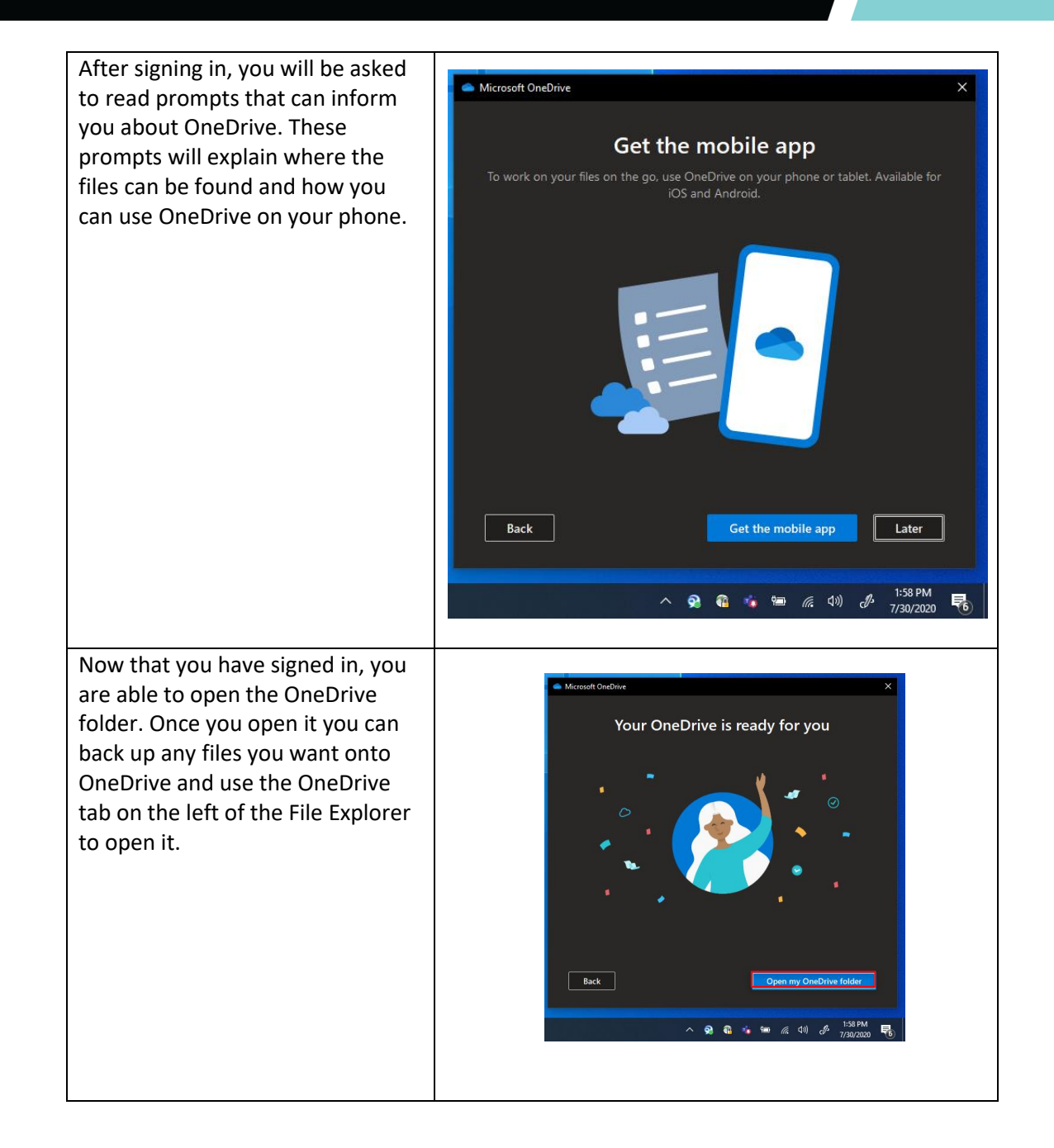

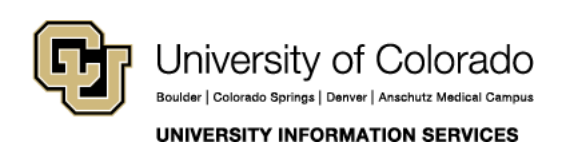

**Contact UIS** Call: 303-860-HELP (4357) Email: <mailto:help@cu.edu>